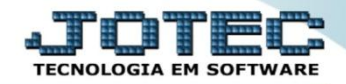

## **ZERAR RECEITAS E DESPESAS ORÇADAS**

 *Explicação: Os orçamentos podem ser cadastrados para o controle das receitas e despesas geradas na empresa, e após determinado período, estas receitas e despesas orçadas poderão ser zeradas para que assim possam ser realizados novos controles, cadastros ou ajustes.*

Os orçamentos serão cadastrados em: *Centro de Custos > Arquivo > Orçamento.*

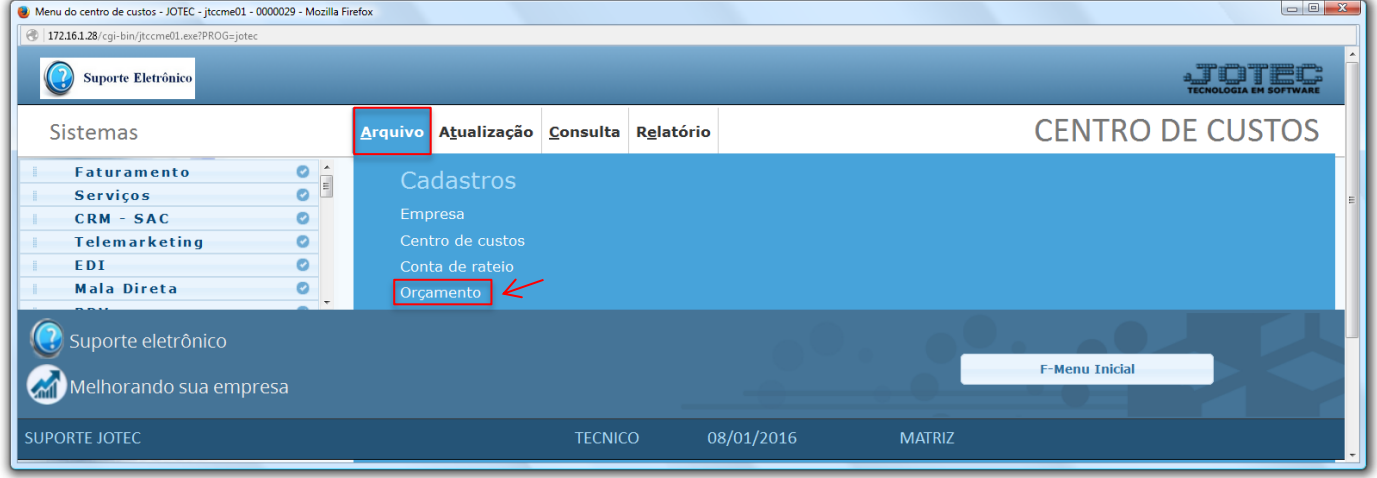

 Para cadastrar o orçamento informe a *(1) Conta de rateio*, o *Centro de custos* e o *(2) Período (aaaa/mm)* a serem orçados. Informe os valores de *(3) Receita* e *Despesa* previstos no orçamento. Clique no ícone do *"Disquete"* para salvar.

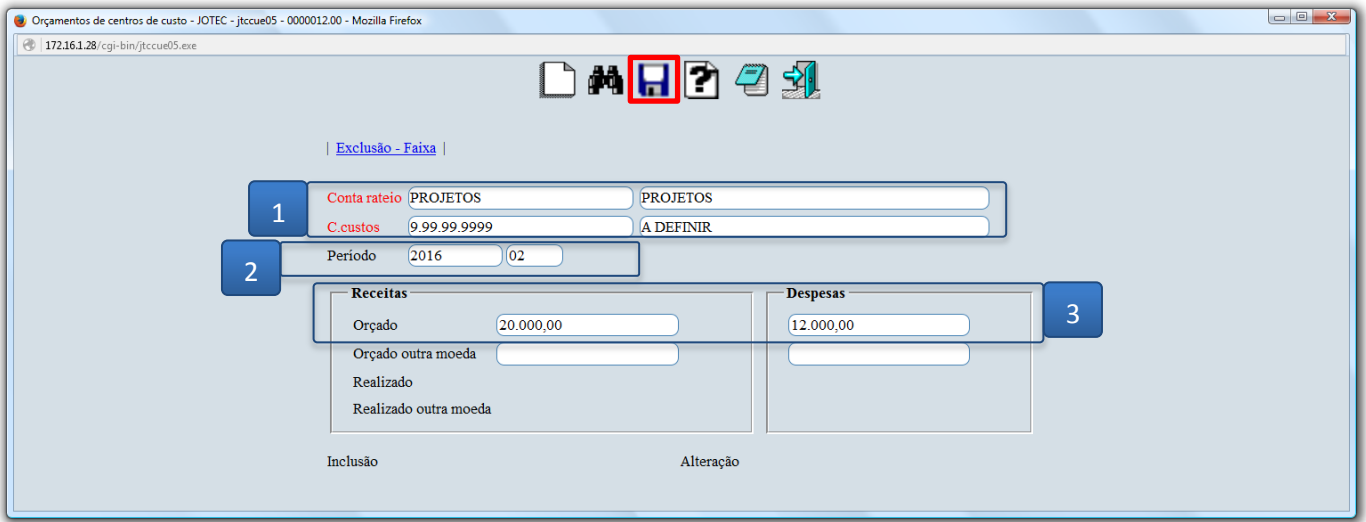

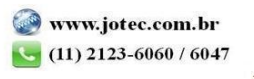

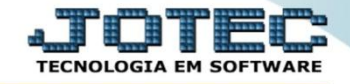

 Para zerar os valores orçados, entre no módulo: *Contas a Receber (ou Contas a Pagar)* e acesse: *Atualização > Zerar centro de custos*.

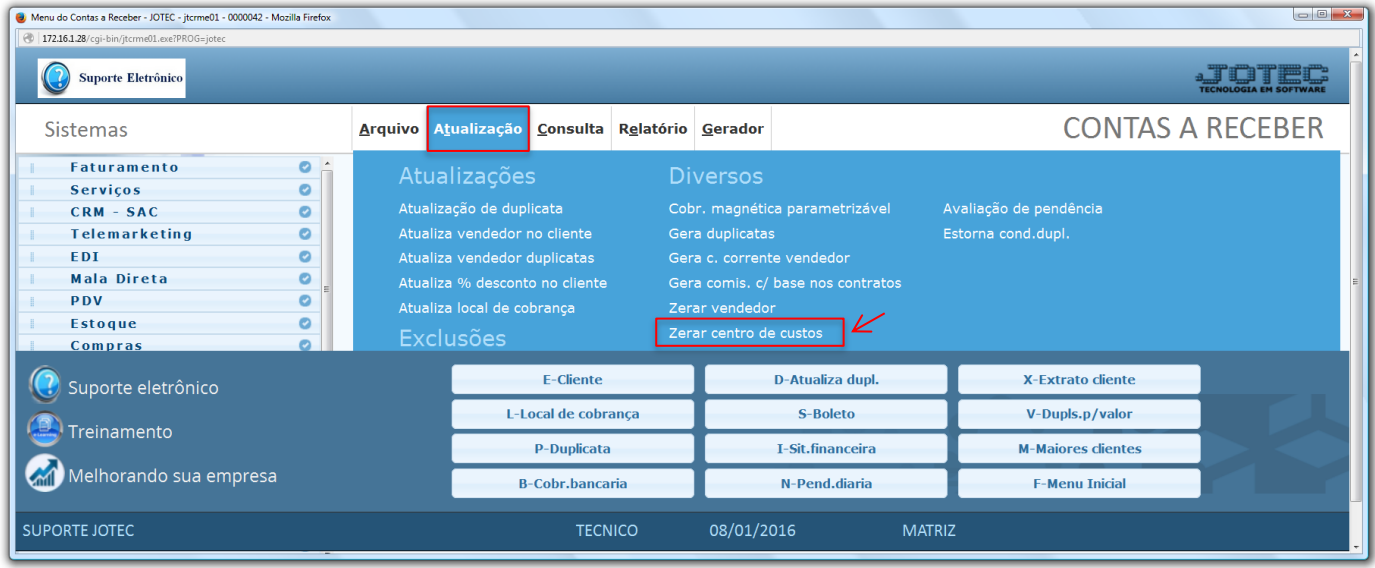

 Na tela seguinte, informe a *(1) Conta de rateio (Inicial e final),* o *(2) Período (mm/aaaa)* a ser considerado, marque as opções *(3) Zera receitas* e/ou *Zera despesas* e clique em **OK.**

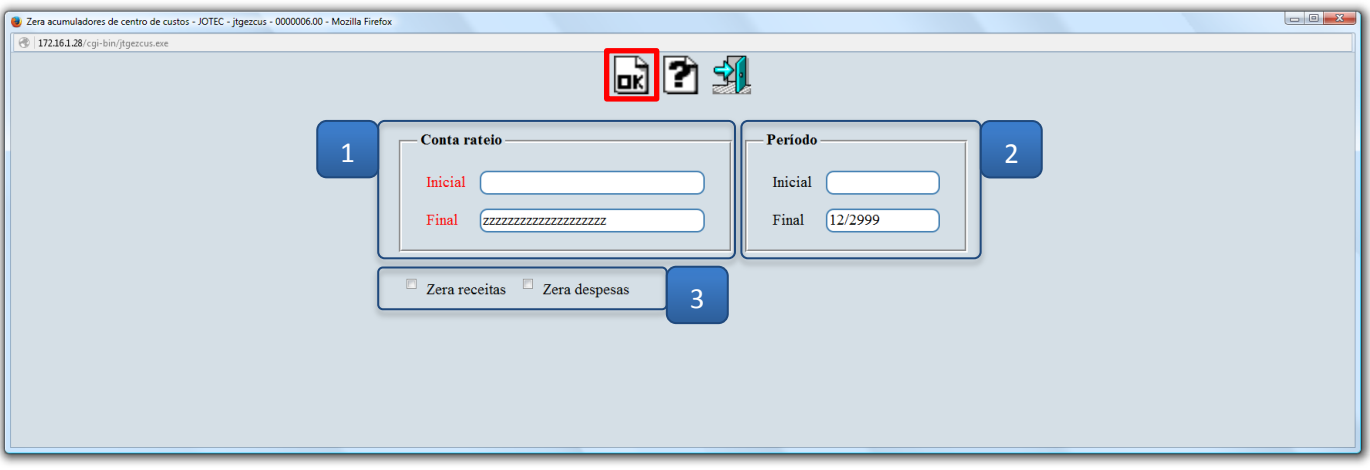

Feito isso o sistema irá zerar o orçamento da conta de rateio.

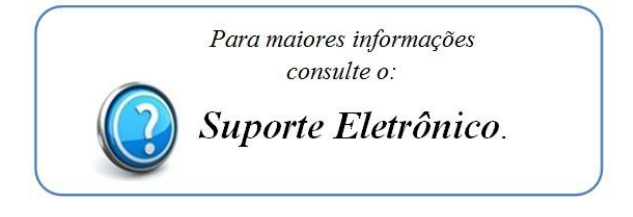

*Atualizado em: 01 / 2016*

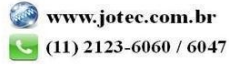